## (2)決裁状況の確認

- ① 書類一覧画面から表 示条件「すべて」を選 択します。
- ② 「検索」をクリック します。
- ③ 状況欄のボタンをク リックします。

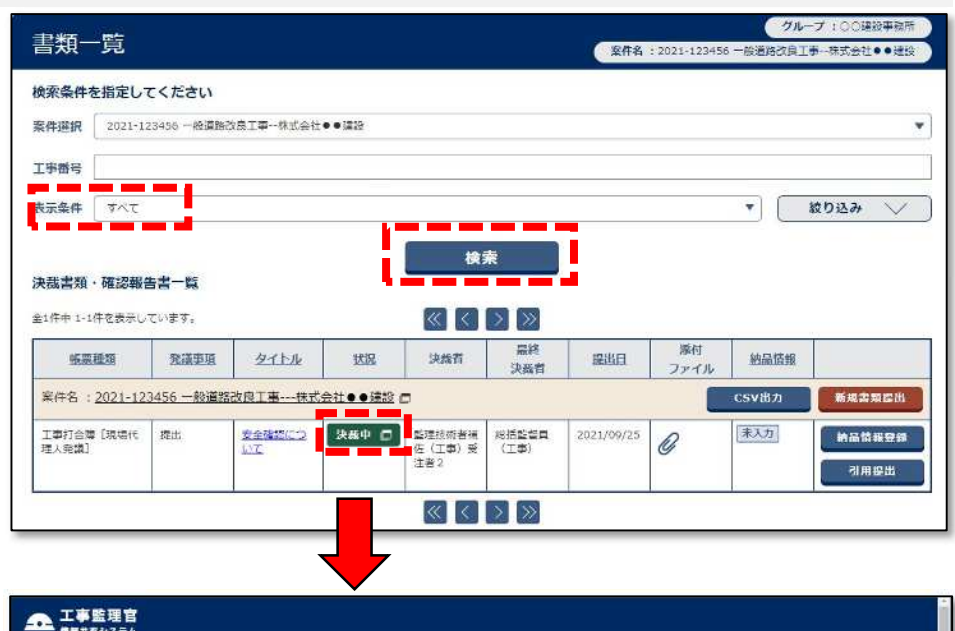

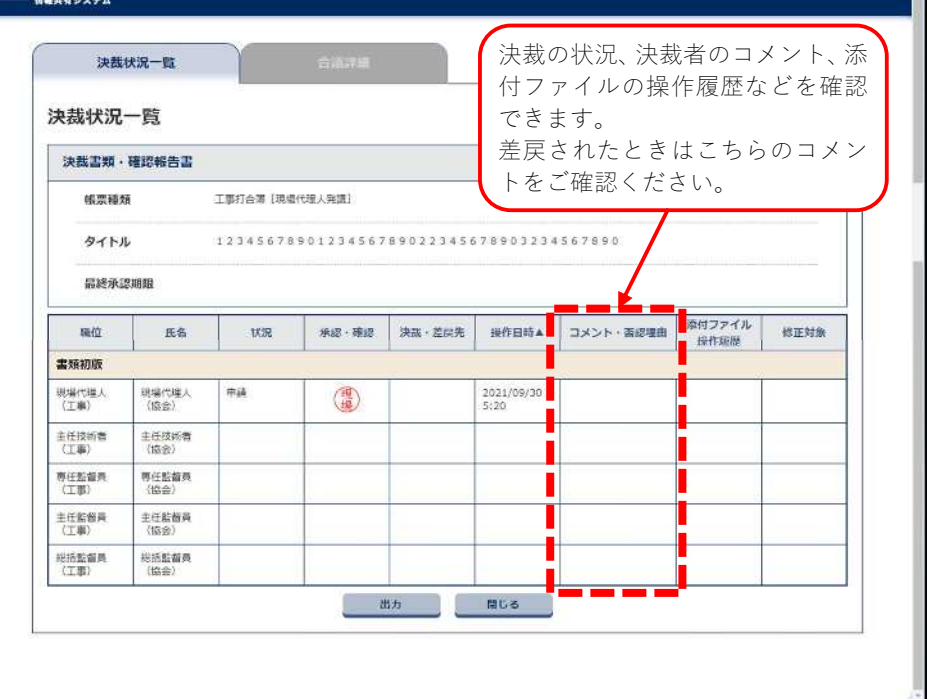